# **aAsys Courier 2.51**

Please note that if you are using a shareware (unregistered) version of Courier Workgroups, it will only process five messages a day in either direction. This limit does not apply in a registered version.

# **Introduction**

Welcome to aAsys Courier 2.51, the most efficient solution to linking the Internet to Microsoft Mail or cc:Mail LANs.

This document covers both Courier for Microsoft Mail and Courier for cc:Mail. From this point when discussing topics that apply to both MS Mail and cc:Mail the term LAN Mail will be used. In addition, it will be made clear whether certain features are present in both the Workgroups Edition and the Post Office Edition of Courier

The traditional way to link your LAN Mail to the Internet is to use a mail gateway. This often involves a combination hardware and software solution using mail servers/routers. In addition there can be be considerable administrative burdens imposed upon LAN managers.

aAsys Courier takes a completely different approach. It allows any organisation to use from one to any number of accounts on the Internet. Courier reads mail from these accounts and uses the Internet addressing to either forward it to the intended recipient via LAN Mail or, if unable to identify the recipient, to a nominated Postal Clerk. Similarly, users on the LAN wishing to send mail to the Internet, simply forward their mail to a single LAN Mail account. At regular intervals, Courier reads the mail from this account and sends it to the Internet. LAN Mail users only have to follow a couple of simple rules to ensure that their mail is forwarded to the Internet properly. The only administrative overhead is to ensure that the Postal Clerk account is browsed periodically for ambiguously addressed mail.

Courier's operations are fully automated. It will contact the organisation's Internet provider or providers at intervals determined in the configuration and send and retrieve mail passing it between the Internet and the LAN. However, if an administrator wishes to override the Timer facility then the Mail menu allows sending and retrieving of mail. The Timer will continue to operate as usual. It should only be necessary to use the menu

overrides if the administrator is aware of urgent mail waiting on the Internet or waiting to be sent to it.

### **aAsys Courier Post Office**

Courier comes in two versions - Workgroups Edition and Post Office Edition. Both editions are available for MS Mail and cc:Mail. If you are looking at an evaluation copy then it will be the Workgroups Edition. If you decide to register the product then you can either upgrade to a full Workgroups Edition or to the Post Office Edition.

aAsys Courier Post Office is a powerful product that will retrieve Internet mail from any number of password protected POP accounts and forward that mail to your LAN Mail. As well as providing this greater flexibility Post Office allows you to assign an LAN Mail user or group to each Internet mail account.

With Courier Workgroups you can only retrieve mail from one password protected POP account but you can have several aliases directed to this account. You arrange to do this with your Internet provider. There is more information on this topic in the on line help.

When registering do not forget to indicate which version you require.

#### **What is in this release?**

The file 'readme.251' provides a check list of features added to the product for this release. This is essentially a maintenance release on version 2.50 and provides no major changes. You will notice more date and time stamps on screen messages for example.

Also version 2.51 is the first release of the cc:Mail versions of the product.

### **Where to find information?**

This file provides an introduction to the program, an overview of installation, some troubleshooting tips and details on the authors and distribution. Refer to the following references for more information:

courier.hlp - Windows help file for the main courier program. Includes full details on how to configure the program and the use of the mail gateway screen and address book. This file is aimed at mail administrators.

gateway.hlp - Windows help file for the front end addressing screen. This file is aimed at the MS Mail end user who will be composing messages for the Internet. **N.B. This file is not present in the cc:Mail version.**

addrbook.hlp - Windows help file describing the simple address book facilities provided with the gateway screen. **N.B. This file is not present in the cc:Mail version.**

The Microsoft Mail Technical Reference Manual (not included) - this manual comes with the full version of Mail only. It includes a detailed description of custom commands and how to install them. This is relevant because the gateway screen and the address book are both custom commands.

### **Installation**

#### aAsys Courier 2.51

Courier runs on Windows 3.1 in 4MB RAM (8 MB recommended) and requires at least a 386dx/33 (486 recommended). To provide room for mail attachments to be saved temporarily to disk during operation, it is recommended that at least 10MB on hard disk space is available.

If you don't have a permanent Internet connection and require automated operation a dial on demand Winsock implementation is required. One of the best known is Trumpet Winsock. This can be obtained from www.trumpet.com.au.

Courier is a 16 bit program designed for Windows 3.1 or Windows for Workgroups. It has been tested successfully on Windows NT Workstation 3.5 and above. It has also been tested on Windows 95 with MS Mail 3.2 and above. However, the program will not run on the same machine as Microsoft Exchange. Users on the LAN can run Exchange but not the Courier machine. Courier will work under Windows 95 with cc:Mail.

Courier is not compressed on disk at all. To install it create a directory for the program and copy into it the files courier.exe and courier.hlp.

In addition Courier will create and use several other files during its operation.

Courier.ini - this is the initialisation file. Upon the first successful configuration of the program this file will be created in the Windows directory. See the Configuration section for more details on setting up Courier.

Courier.log is the log file. When Error Logging is activated, Courier will keep a diary of its major operations in this text file. Administrators should occasionally erase the log file using the provided menu option, otherwise you will find your hard disk space slowly disappearing.

Various other files are created and deleted by Courier during its operations. If, for some reason, the program terminates abnormally then you may see one because Courier didn't get a chance to delete it. This should not affect future operation of the program. Some of the names used are: 'courier.uue', 'courier.uud', 'courier.b64', 'courier.qp', 'courier.pop' and 'courier.smt'.

When reading mail from MS Mail and cc:Mail various temporary files will be created by the relevant mail program. Courier attempts to delete all of these. LAN Mail saves these files in the directory specified in the TEMP environment variable, so if any are missed they are easily found.

Apart from the INI file, all other files can be stored or are created in the directory where Courier is installed. So, if the program needs to be uninstalled, it is simply a matter of removing the directory where Courier resides and deleting the INI file from the Windows directory.

#### MS Mail to Intenet Gateway Screen and Address Book

#### **Courier includes a front end addressing screen and simple address book facility with the MS Mail versions of the product only.**

Installing the gateway screen and address book is more complex. A decision has to be made whether to install files on each users PC or to a shared custom commands directory on a file server.

#### Private installation

A private installation requires the copying of the relevant files to each user's PC and the

updating of each user's MSMAIL.INI file. This can be a time consuming task.

Copy the files gateway.dll, gateway.hlp, addrbook.dll and addrbook.hlp to the directory of your choice. This will usually be where the MSMAIL.INI file resides.

Finally, update MSMAIL.INI. Add the following lines to the [Custom Commands] section of that file:

Internet=3.0;Mail;Compose @Internet Message;1;gateway.dll;;;Create a new message for the Internet;gateway.hlp;-1;

AddressBook=3.0;Mail;In&ternet Address Book ...;8;addrbook.dll;;;Edit Internet Address Book;addrbook.hlp;-1;

**Note that the above are TWO lines only and should be entered as such. If they have wrapped into four lines here it is only because of insufficient space on the screen.**

#### Shared installation

A shared installation is identical to a Private installation except the files gateway.dll, gateway.hlp, addrbook.dll and addrbook.hlp are copied to the Shared Extensions Directory on a file server. Refer to the Microsoft Mail Technical Reference Manual for more details. This time you add the same two lines from the Private Installation section to the SHARED.INI file.

Finally, add the following line to the [Microsoft Mail] section of MSMAIL.INI if it is not already there:

SharedExtensionsDir=DestDir (where DestDir is your Shared Extensions Directory)

For more information about adding custom commands to MS Mail refer to chapter one of the Microsoft Mail Technical Reference or email aAsys at aasys@ozemail.com.au

### **The Log file**

Courier keeps a comprehensive log of its actions in a file called 'Courier.log'. The file will be kept in the same directory as Courier unless a different location is specified when

configuring the program (refer to Courier.HLP).

Users are advised the delete the log regularly as it does build rapidly.

The contents of the log file are not intended for end users but are to help us with bug reports. Therefore, it is requested that a copy of the log be sent to us when reporting bugs (a menu option is provided specifically for this).

Mail administrators familiar with the inner workings of Winsock, LAN Mail and the Internet mail protocols will be able to follow the sequence of events in the log file.

#### **Troubleshooting**

This section contains answers or possible answers to common questions we receive:

Q. When sending mail to the Internet I get a message "File not found" or it just won't work.

A. If you get a File not found message then Courier is searching for return addresses to place in a message. This means that you haven't configured the Return Address screen porperly.

If you are using the Post Office Edition and things just aren't working at all you probably have not configured the Default Server name on the Return Address Configuration screen.

--------------------------------------------------------------------------------------------------------------

Q. Why do I get the message 'The POP server will not acknowledge the name sent to it. Check your server name'?

A. Many Internet providers have an aliasing system for their servers. Your Internet address may be aasys@ozemail.com.au but the machine you contact may have a different name such as mail.ozemail.com.au. Depending on the Internet provider's setup, the machine may not respond to the shortened name.

Check with your Internet provider for the name of his POP server and as a temporary fix, if needed, get them to tell you the IP address of their POP server and use that instead.

Q. Courier will not work because the COM port is busy.

A. The answer to this question depends on what software you are running along with Courier. Some programs take over the COM port preventing Courier via Winsock from performing its operations. The solutions are to run Courier on a machine by itself or purchase another modem perhaps leading to the need for another telephone line or to obtain a COM port driver/scheduler that will administer COM port operations.

--------------------------------------------------------------------------------------------------------------

--------------------------------------------------------------------------------------------------------------

Q. Trumpet Winsock fails to connect and Courier hangs.

A. Courier attempts to keep as much control over Trumpet Winsock as possible. The easiest solution to this problem is to ensure the script used by Trumpet Winsock is bullet proof in so far as it keeps on trying if it fails to connect until it DOES connect. Do not let the script end without a valid connection. This is a problem only if you are using a dial up Winsock not a permanent connection.

--------------------------------------------------------------------------------------------------------------

Q. Can anyone use the machine on which Courier runs and, if so, can they use MS Mail?

A. There is no theoretical reason why someone could not use the Courier machine but Windows 3.1 is a non pre-emptive multitasking operating system and things don't always go as planned. For example, The person at the Courier machine may be using a badly behaved application. Depending on the processing power of the machine, the person may experience performance degradation during Courier's operations.

The only way a person on that machine could use MS Mail is if they were logged into the MS Mail Logon Account (see the Help file). Courier can piggyback a MS Mail logon with this account but two people cannot be logged onto MS Mail on the same machine with different logon names. As you can probably see having someone using the Logon Account other than Courier will lead to chaos as unread mail sitting in the InBox will be sent to the Internet periodically when perhaps it should not have been. If someone must work on the Courier machine the most efficient method of operation would be for them to periodically close their MS Mail down, run Courier, use the menu options to send and retrieve mail, close Courier, then log back on to Mail. Courier should be the only thing processing mail in the Logon Account.

Note that this is not a problem with cc:Mail as that program appears to allow multiple logons on the one PC.

--------------------------------------------------------------------------------------------------------------

Q. Courier reports that it cannot log on to the MS Mail system.

A. The most likely answer to this is that someone is already logged onto MS Mail on the Courier machine.

--------------------------------------------------------------------------------------------------------------

Q. Courier keeps failing to forward mail to the Postal clerk account.

A. Courier cannot find the Postal Clerk on the MS Mail or cc:Mail LAN. If using MS Mail the full name of this account MUST be used, not the alias as is required for the Logon Account. i.e. it must be John Smith not John.

If you are getting this error then Courier will not be deleting the mail from the Internet so it will still be on the POP server.

--------------------------------------------------------------------------------------------------------------

Q. I run Windows 95 and get a General Protection Fault before Courier does anything.

A. Microsoft Exchange must not be running on the Courier machine. It must be standard MS Mail. Other users on the network can be running Exchange. Courier for cc:Mail should run with no problems under Windows 95.

--------------------------------------------------------------------------------------------------------------

Q. Courier keeps telling me that it is not configured.

A. Courier cannot find the Courier.INI file in the Windows directory. If the file is there ensure that the Logon entry in the [Setup] section is present.

Q. Users running the gateway screen keep getting told that the MS Mail Logon Account cannot be found.

--------------------------------------------------------------------------------------------------------------

A. The gateway screen looks for the name of the MS Mail Logon Account in a file called courier.ini in each users Windows directory. This does not have to be the real courier.ini used by Courier itself. The distribution files came with a file called dummy.ini that contains enough information for the gateway screen to work. Just substitute the name of your Logon Account for 'Internet' in the dummy.ini file though we strongly recommend you use Internet as the name of the account.

--------------------------------------------------------------------------------------------------------------

Q. Users running the gateway screen are told that their address book cannot be found.

A. Each user's Internet address book is called intaddr.txt and should be in their Windows directory.

--------------------------------------------------------------------------------------------------------------

### **Registration Info**

Courier is designed as a commercial product designed to meet the needs of small and large organisations. However, we can supply it as shareware to enable you to try before you buy. However, the shareware version only processes five messages a day in either direction.

If, after 30 days, you decide to buy then either:

- fill out the Registration form and post or fax it to us; or
- email us; or
- ring us; or
- register on the World Wide Web page.

Addresses for all of the above methods are listed in the Support and Enquiries section of this document. We will send you a fully registered version immediately.

If you don't decide to buy then you must cease use of the product.

You can distribute the shareware version as long as it is intact with all files and documentation.

# **Pricing**

aAsys Research and Development prices Courier using a Post Office concept. The price at the time of writing is \$US175 per MS Mail or cc:Mail Post Office for the Workgroups Edition and \$US265 for the Post Office edition.

# **Future Plans**

Courier is an evolving product. aAsys Research and Development is committed to constantly improving it. Work has begun on a Microsoft Exchange version and there are plans for an SMTP client-server gateway for those organisations that do not see a need for MS Mail or cc:Mail on their LANs at all. A MS Mail - cc:Mail gateway is also planned.

Please contact us at aasys@ozemail.com.au if you want further information or have any suggestions about features you would like to see in future versions of the product.

### **Registration Form**

If you wish to register then fill out your details and post, fax or email this form to us:

#### **aAsys Courier Registration**

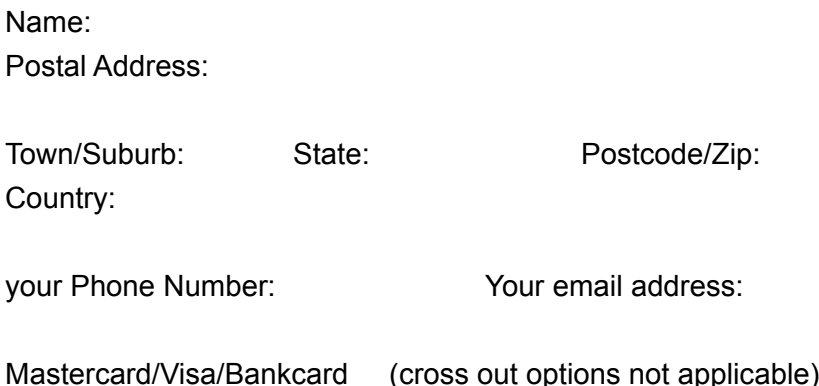

Card number: In which name is the card held: Expiry date:

Licence required: \_\_\_\_\_\_\_\_ no of MS Mail Post Offices Workgroups Edition no of MS Mail Post Offices Post Office Edition \_\_\_\_\_\_\_ no of cc:Mail Post Offices Workgroups Edition no of cc:Mail Post Offices Post Office Edition

See the Support and Enquiries page of this document for details on where to send it.

#### **Support and Enquiries**

aAsys Courier is a product of aAsys Research and Development. Contact us at: aasys@ozemail.com.au.

Send all bug reports to the above email address if possible.

Or have a look at our page on the World Wide Web: http://www.ozemail.com.au/~aasys/

Or write to us at:

aAsys Research and Development GPO Box 1739T HOBART 7001 Tasmania Australia

Telephone us: +61 02 369550 (outside Australia) or (002) 369550 (within Australia).

Fax us: +61 02 369551 (outside Australia) or (002) 369551 (within Australia)

aAsys Courier and this documentation are Copyright © aAsys Research and Development, 1995-1996.

#### **Legal Issues**

Definition of Courier

In this section any reference to Courier means aAsys Courier, both the cc:Mail and MS Mail versions and the Workgroups and Post Office Editions, and includes the products known as the MS Mail to Internet gateway screen and the Internet Address Book.

#### **Registration**

If you feel Courier is a program that will be of use to you please evaluate it for up to thirty 30) days. After that time, if you wish to continue using the product you must register using any of the methods listed on the Registration Info and Support and Enquiries pages of this document. Upon registering you will be sent a new version of the program and you will be eligible for free future upgrades and technical support through your Internet address.

#### Software License

Courier is not and never has been public domain software, nor is it free software. Nonlicensed users are granted a limited license to use Courier on a thirty (30) day trial basis for the purpose of determining whether Courier is suitable for their needs. The use of Courier, except for the initial thirty (30) day trial, requires registration. The use of unlicensed copies of Courier by any person, business, corporation, government agency or any other entity is strictly prohibited.

No one may modify the Courier executable file in any way, including but not limited to decompiling, disassembling or otherwise reverse engineering the program.

A limited license is granted to copy and distribute the shareware version of Courier only for the trial use of others, subject to the above limitations and also the following:

 (1) Courier must be copied in unmodified form, complete with the following files: COURIER.EXE, COURIER.HLP, README.WRI, SAMPLE.INI, FILE\_ID.DIZ, REGISTER.TXT, VENDOR.TXT and if Courier is a version that runs with Microsoft Mail GATEWAY.DLL, GATEWAY.HLP, DUMMY.INI, ADDRBOOK.DLL, ADDRBOOK.HLP.

 (2) No fee, charge or other compensation may be requested or accepted, except as authorized below:

 (A)Operators of electronic bulletin board systems (SYSOP's) may make Courier available for downloading only as long as the above conditions are met. An overall or time-dependent charge for the use of the bulletin board system is permitted as long as there is not a specific charge for the download of Courier.

(B)Vendors of user supported or shareware software may distribute Courier, subject

to the above conditions, without specific permission. Non-approved vendors may distribute Courier only after obtaining written permission from aAsys Research and Development via our Internet email address, postal address or fax. Details of these contacts can be found on the Support and Enquiries page of this document. Such permission will normally be granted. Vendors may charge a disk duplication and handling fee, which, when pro-rated to the Courier product may not exceed ten dollars.

 (C)Non-profit users groups may distribute Courier, subject to the above conditions, without specific permission. Non-profit users group may also charge a disk duplication fee, which, when pro-rated to the Courier product may not exceed ten dollars.

#### LIMITED WARRANTY

EXCEPT AS PROVIDED ABOVE, THE AUTHOR, AASYS RESEARCH AND DEVELOPMENT, DISCLAIMS ALL WARRANTIES, EITHER EXPRESSED OR IMPLIED, INCLUDING, BUT NOT LIMITED TO IMPLIED WARRANTIES OF MERCHANTABILITY AND FITNESS FOR A PARTICULAR PURPOSE, WITH RESPECT TO THE PRODUCT. SHOULD THE PROGRAM PROVE DEFECTIVE, THE PURCHASER ASSUMES THE RISK OF PAYING THE ENTIRE COST OF ALL NECESSARY SERVICING, REPAIR OR CORRECTION AND ANY INCIDENTAL OR CONSEQUENTIAL DAMAGES. IN NO EVENT WILL THE AUTHOR, AASYS RESEARCH AND DEVELOPMENT, BE LIABLE FOR ANY DAMAGES WHATSOEVER ( INCLUDING WITHOUT LIMITATION DAMAGES FOR LOSS OF BUSINESS PROFITS, BUSINESS INTERUPTION, LOSS OF BUSINESS INFORMATION AND THE LIKE) ARISING OUT OF THE USE OR THE INABILITY TO USE THIS PRODUCT EVEN IF THE AUTHOR, AASYS RESEARCH AND DEVELOPMENT, HAS BEEN ADVISED OF THE POSSIBILITY OF SUCH DAMAGES.

Use of this product for any period of time constitutes your acceptance of this aggreement and subjects you to its contents.